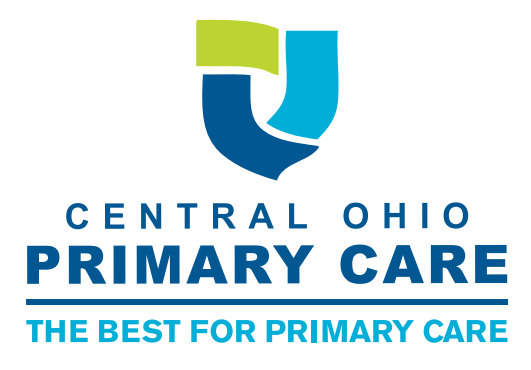

# UPLOAD DOCUMENT **INSTRUCTIONS**

**This is for NON-EMERGENCY documents only**. Please allow 24 hours for your physician's office to receive the document.

#### **Step One:**

• Contact your physician's office to receive a passcode.

#### **Step Two:**

• o Select your practice from the menu

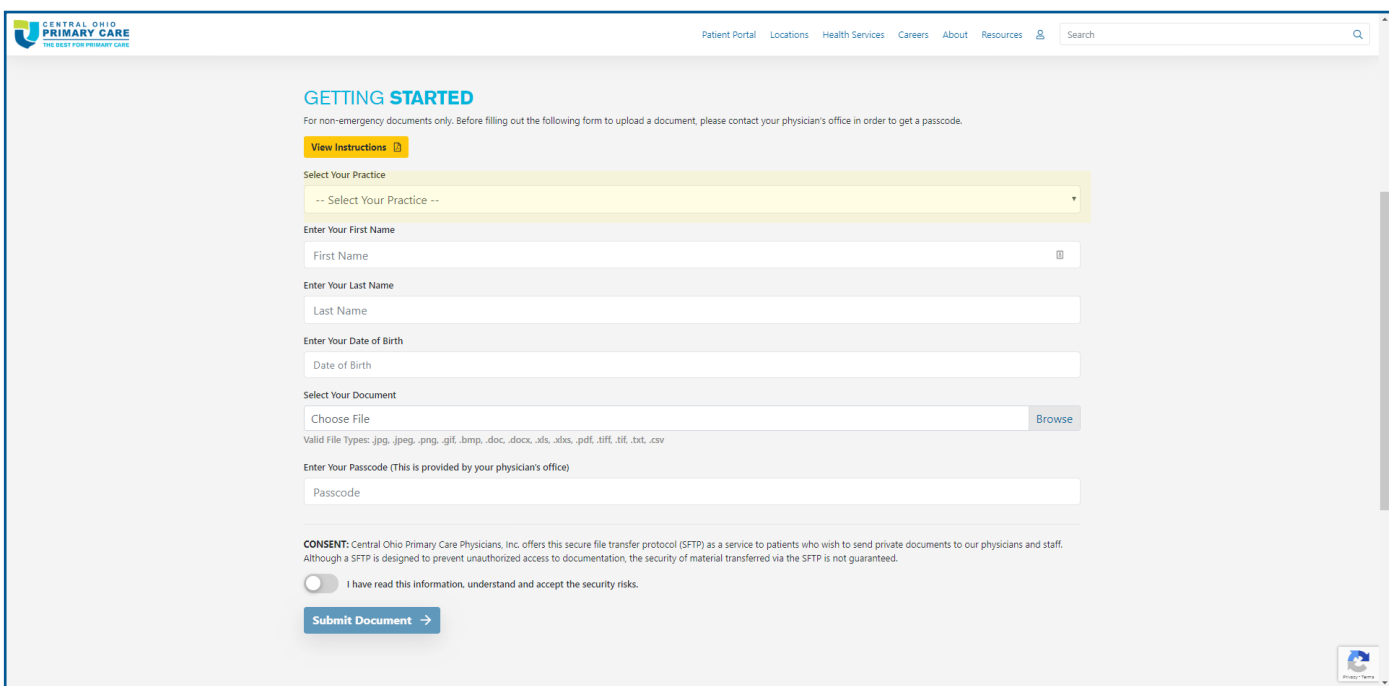

### **Step Three:**

- After selecting the practice, SELECT YOUR PROVIDER will appear
	- Select your doctor's name from the menu.

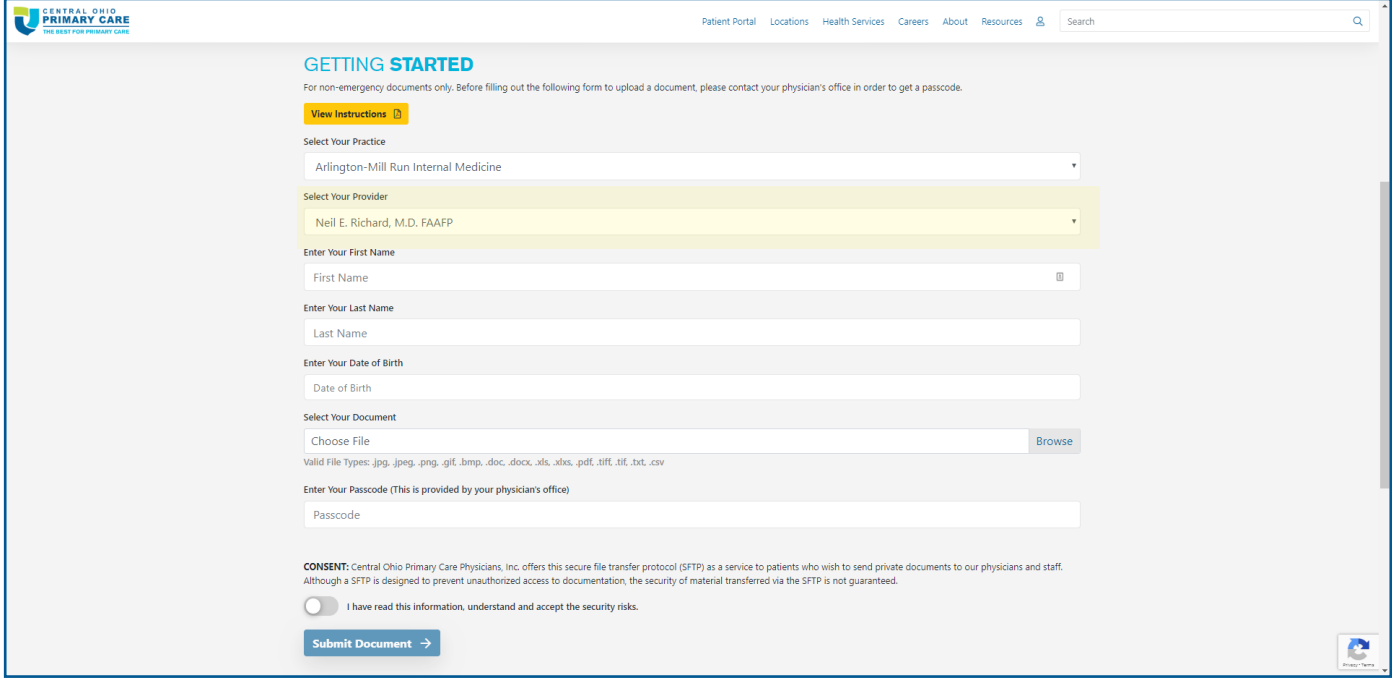

### **Step Four:**

• You will need to enter your first name and last name exactly as provided by your physician

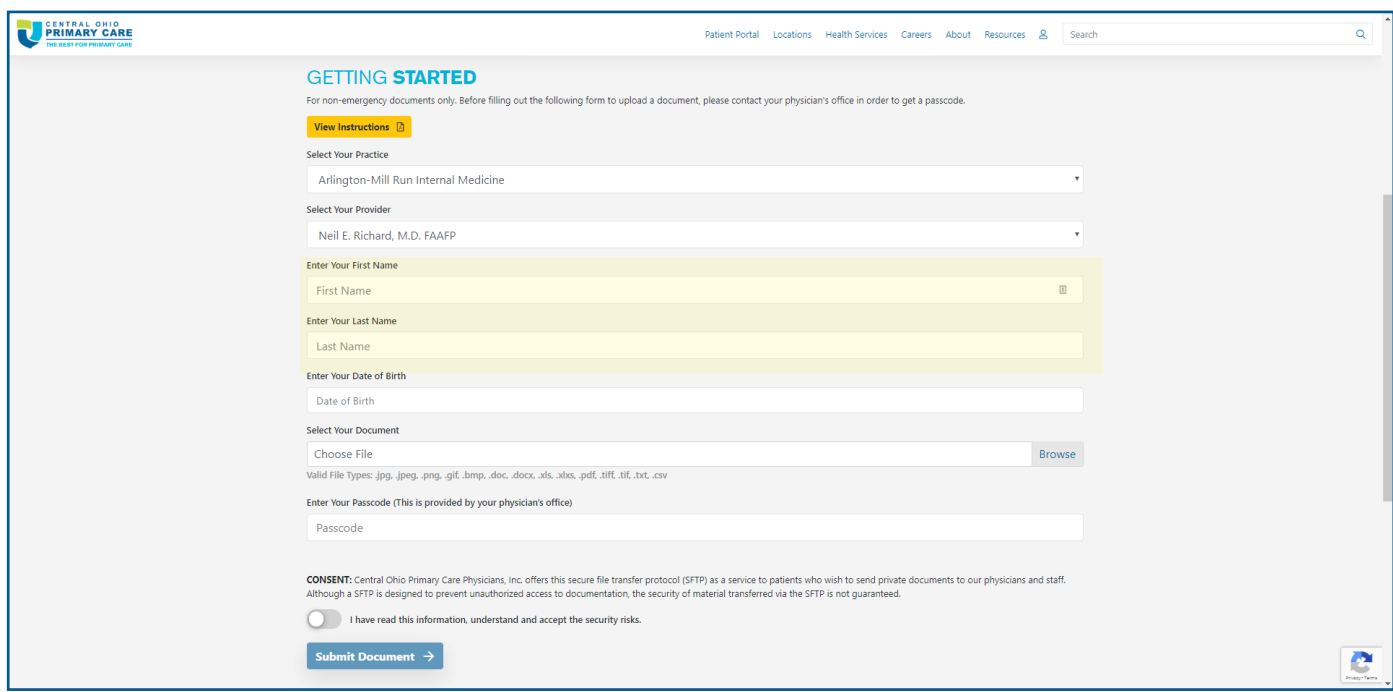

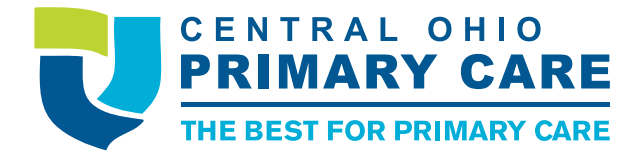

## **Step Five:**

• Enter your date of birth

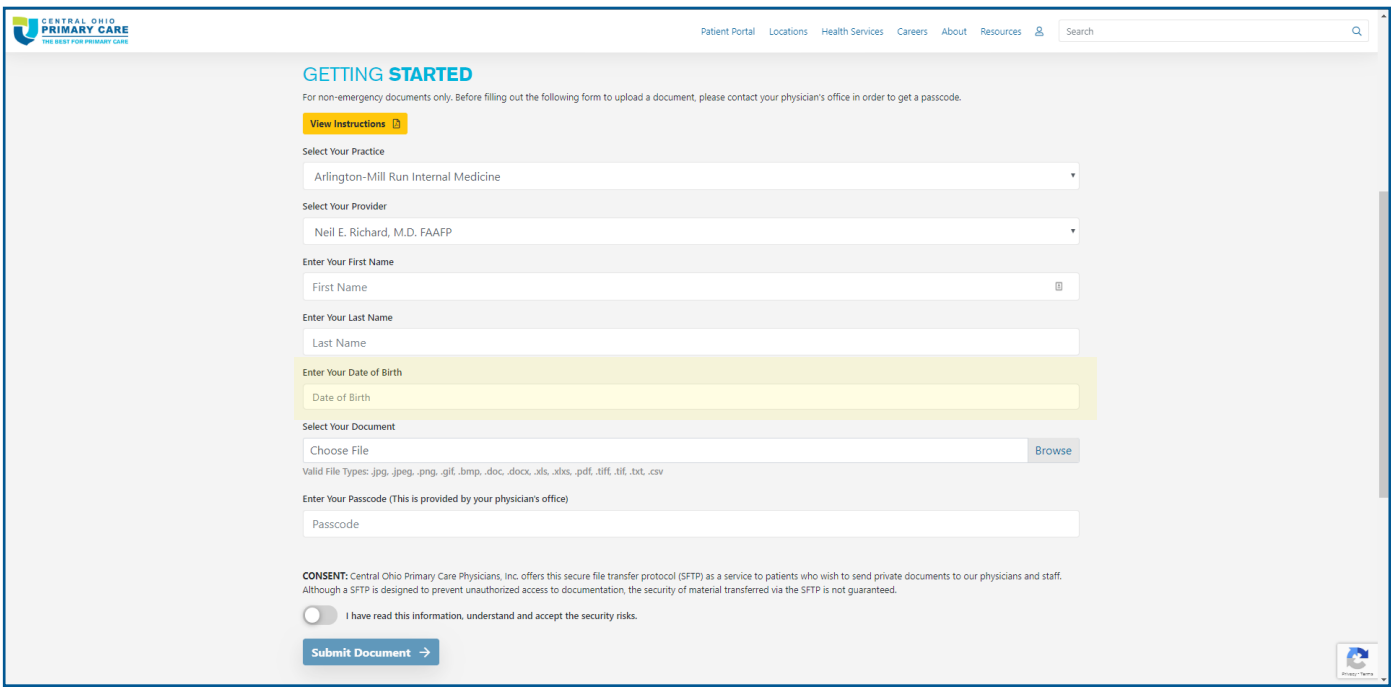

# **Step Six:**

• Select your file to upload

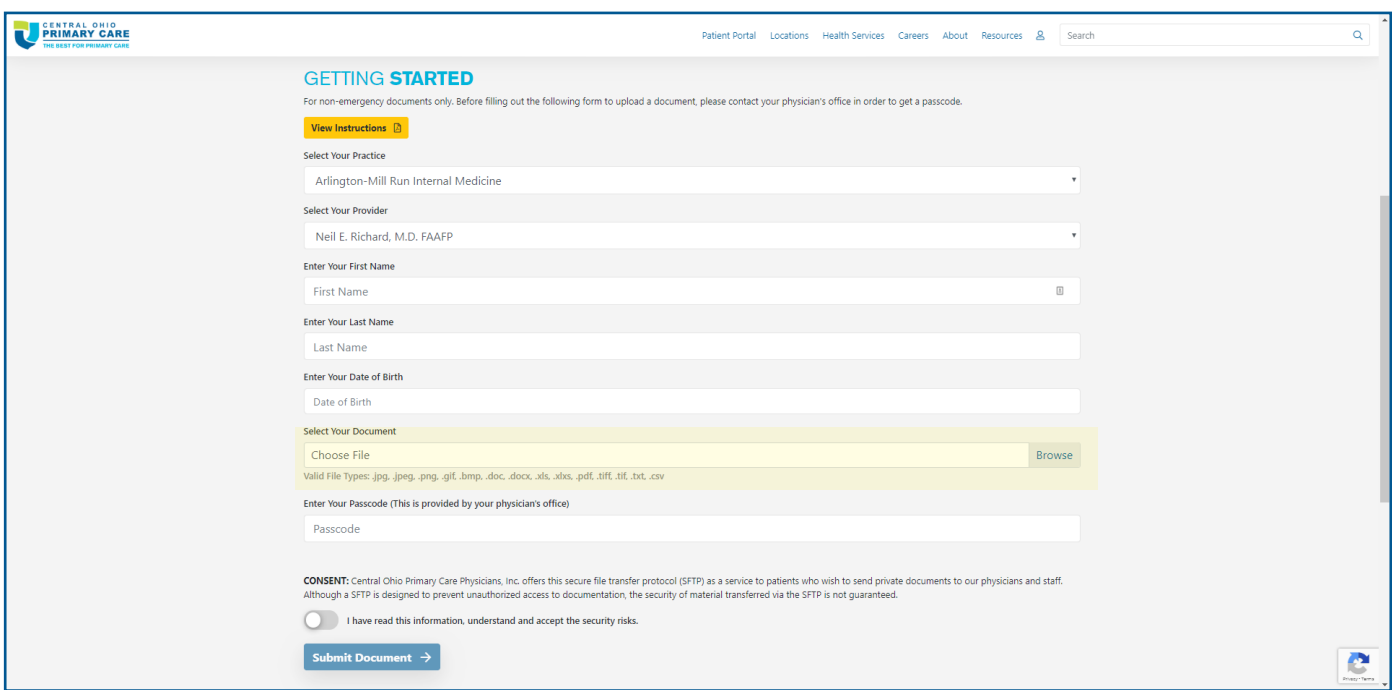

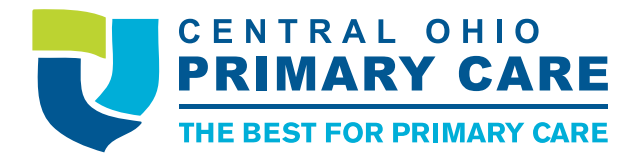

#### **Step Seven:**

• Enter the passcode you received from your physician's office. If you do not have a passcode, please reach out to your physician's office.

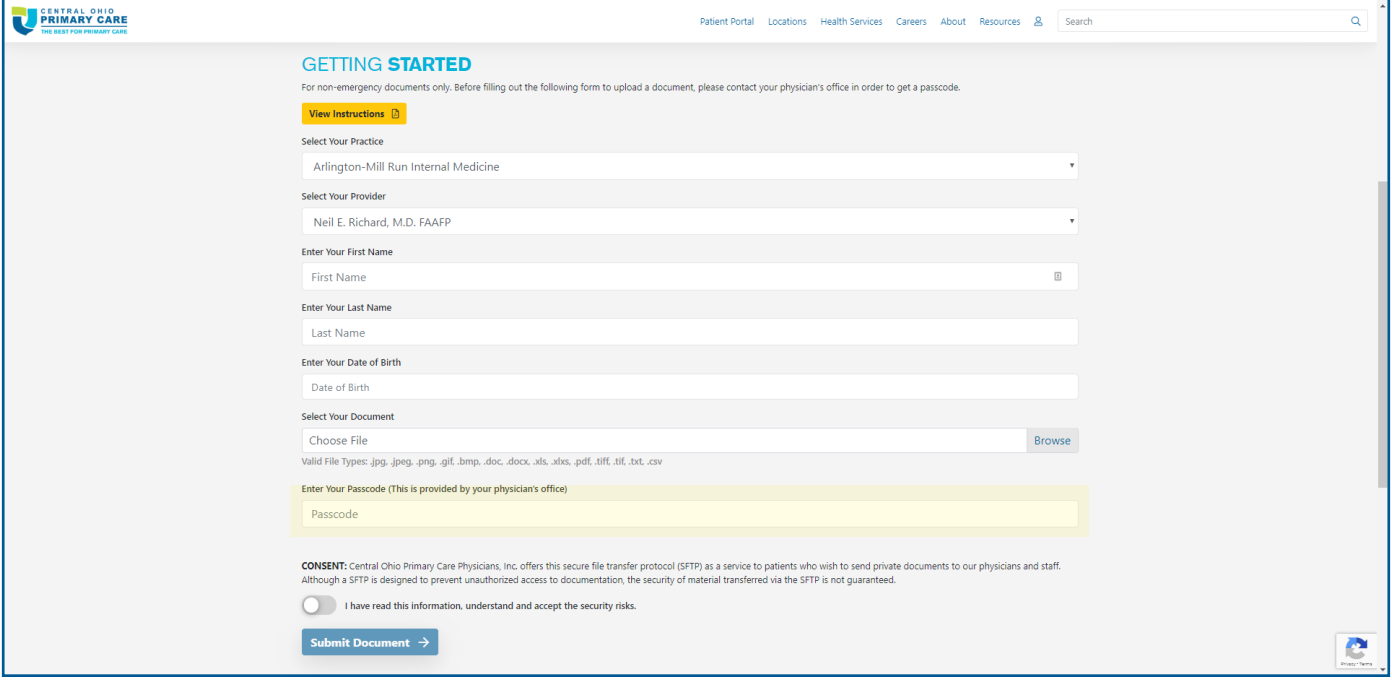

#### **Step Eight:**

• Agree to the consent statement. If you do not agree to the consent statement, you will not be able to upload a document.

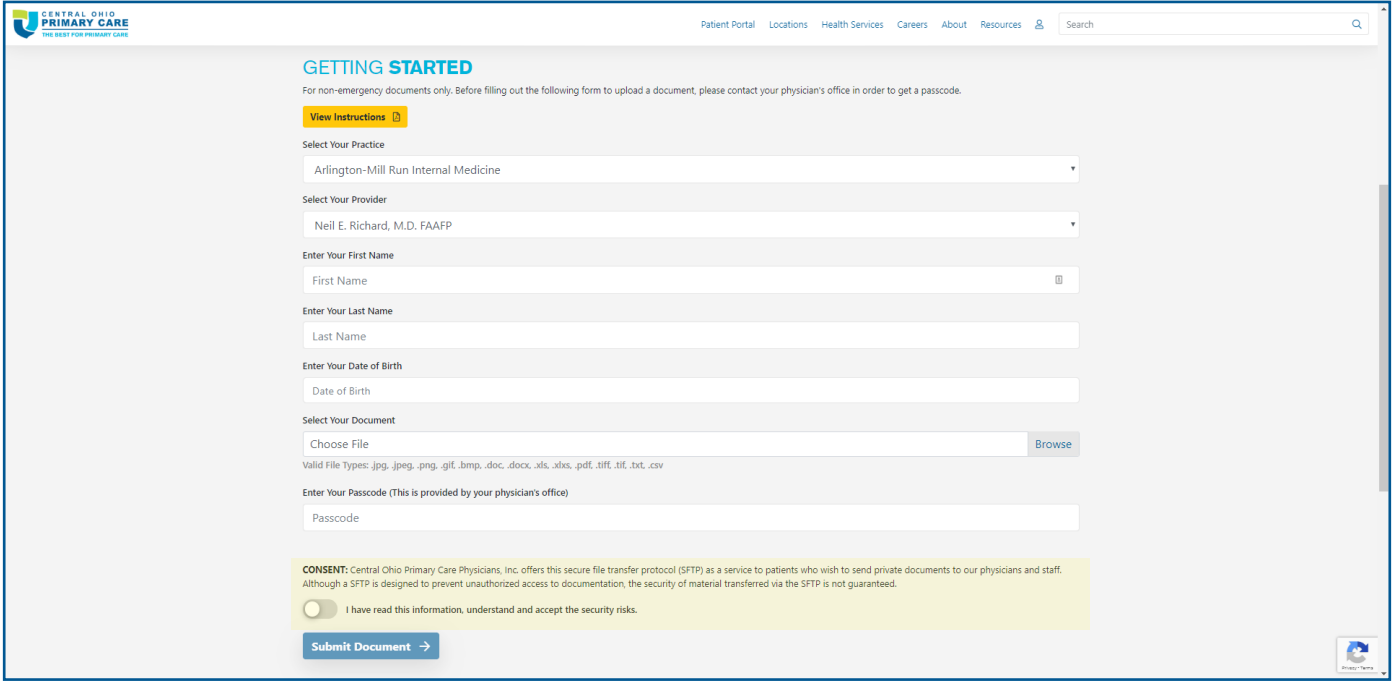

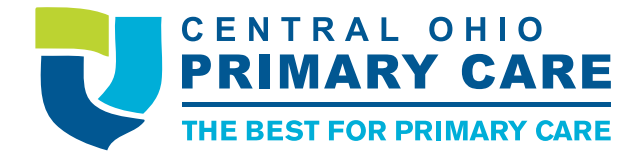

## **Step Nine:**

• Click Submit Document

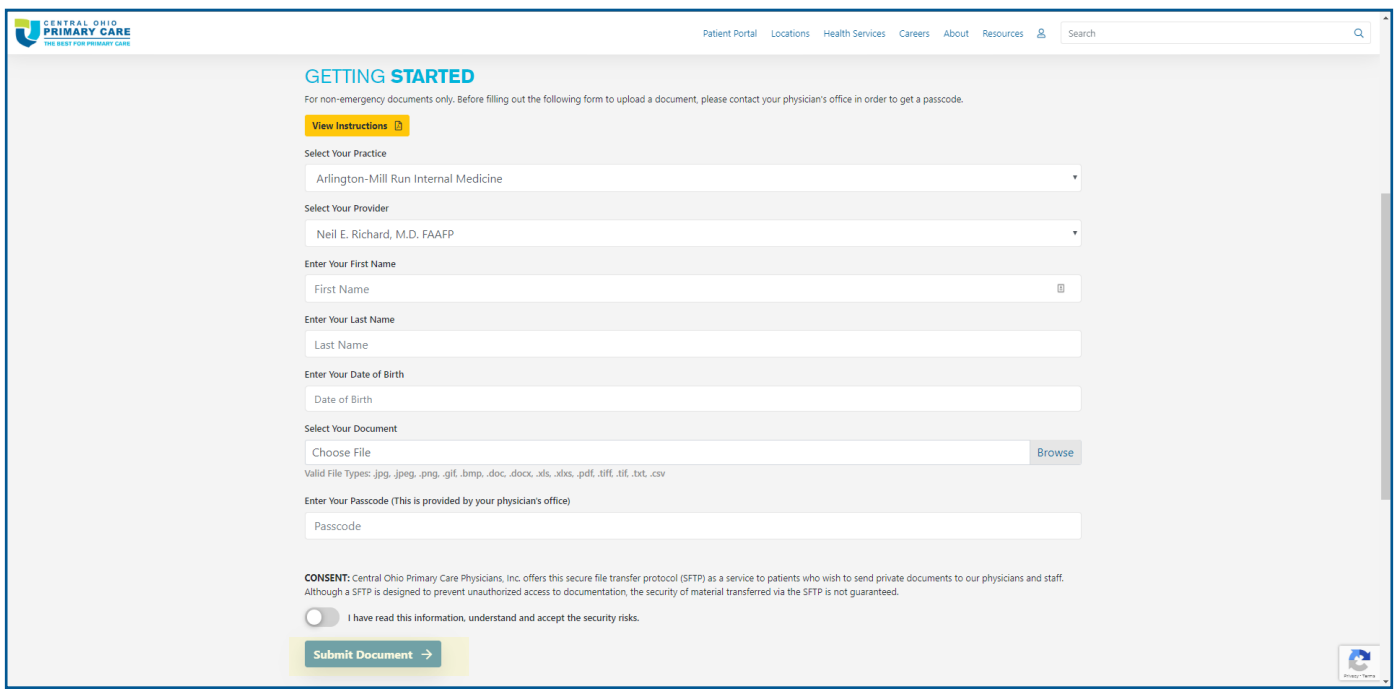

Once the document is upload successfully, "Thanks for Uploading Document" will appear. There will be an option to upload another document if necessary.

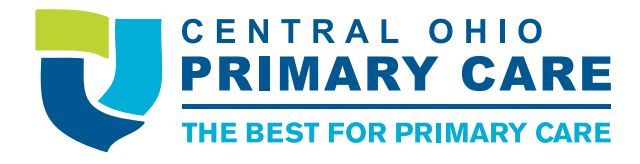